# Appendix 8 New Features in v4.1

The Dyno DataMite Analyzer has had many updates since this user manual was written for the original v3.2 for Windows. Here is a brief listing of some of the features released in Version 4.1.

First, we've added a new version of the Dyno DataMite Analyzer, the Enterprise Edition. So now we have 3 versions:

- Basic (simplest with fewest features).
- Professional (features most users would want and expect).
- Enterprise Edition (more advanced features that probably only 20%-30% of users would use).

Here's a list of the most notable features which have been added or changed. For a complete list of changes, check the readme.doc file on the website right below the demo program download option (with the spinning disk). Some of the features listed here apply to only the Professional or Enterprise Edition, and it will be noted. Anything which applies to the Professional "Pro" version also applies to the Enterprise Edition.

**The website will have the most up-to-date information. This can be found under Support, then FAQs, then Dyno DataMite…, or Support, then User Manuals, or Programs, then Data Loggers, then either Dyno DataMite or Dyno DataMite – Enterprise Edition.** 

## **New Features**

New, larger DataMite 4 is supported. Fig A8.1. This DataMite logger has:

- 4 RPM (frequency) channels
- 12 0-5 volt analog channels
- 10 thermocouple channels (if activated at additional cost)
- 3 weather channels
- 4 digital input channels to record on or off events
- 2 digital output channels to control lights, relays etc to activate things when a channel goes above or below a user defined limit for a certain amount of time.

The program now has more details about Vehicle Description for Chassis Dynos in Test Conds screen. The purpose is so you can deal with all changes between vehicles on this 1 screen. Previously you would change some items in the Test Conds screen, but then may have to change the Engine RPM calibration info in the DataMite specs screen if a vehicle had a different number of cylinders, or different type of ignition system. Pro and Enterprise versions only. Figs A8.2, A8.3, A8.4.

The program now has a simpler option for calculating Engine RPM from Dyno RPM for chassis dynos. Prior to this, you would enter a tire size, transmission ratio and final drive ratio to determine this relationship. You could also calculate one of these by entering the other 2 and entering or recording Engine RPM and Dyno RPM. Now you can just enter the relationship, like a Factor of 4, meaning the Engine RPM is 4 times as high as the dyno RPM. You can also measure this factor during a test on the Current Readings screen. Pro and Enterprise versions only. Fig A8.2.

The program has an option to copy or open an entire folder to an external drive. This can be very handy for copying files between different computers. Fig A8.5.

If you **right click** on the Open button in the Open File screen, you are presented with an option to 'Open as Master'. This lets you open a file as the Master DataMite specs and Master Dyno specs. This is what you want to do when yhou want to open a test file which has the proper DataMite and Dyno settings to be use for a new test. Fig A8.6.

Now when you click File, then Open from All Saved Tests, there is a new option to list files by date last accessed. This lets you more quickly find tests which you just ran or modified, which show up at the top of the list. Note: This may not be in the order that the tests were actually ran. For example, of you ran a test 2 years ago, but recently just opened it to look at it, or include on a graph, it will appear above tests that you ran just a few weeks ago. Pro and Enterprise versions only. Fig A8.6.

You can **right click** on a file name in the History Log and it gives you a list of options to Open, Mark Yes to Save, Mark Yes to Graph, and Remove from the History Log. Remove is the only way to remove a test from the History Log (but this does not erase the file. It still can be opened from "File", then "Open from All Saved Tests". Pro and Enterprise versions only. Fig A8.6.

The program now has options for adding an Engine Picture file to the test file. This file will be displayed on the main screen, and can be printed with graphs and reports. Typically this will be a picture of the customer's car or engine and is a nice selling point when selling dyno services. Enterprise Edition only. Fig A8.7.

The Company Logo (if you are using this feature) is now also shown on the main screen. Company Logo is a graphics .jpg file which you can specify in Preferences. Pro and Enterprise versions only. Fig A8.7.

Program now has a Dyno Example file of "Chassis w Coastdown" and a note that when you open this file, you should select the Enterprise Edition demo at 'program startup. This file shows the Enterprise Edition feature of the test type of "Meas Tq/HP from Accel/Decel" where the decel portion is used to estimate driveline losses, called "Coastdown" torque and HP. These losses are then added back to the measured torque and HP to come up with a "Total" torque and HP, which is a better estimate of flywheel torque and HP. All versions let you open this file, but only the Enterprise Edition lets you see "Coastdown" and "Total" torque and HP. Fig A8.14.

Program is now using a different communications protocol to allow using Com Ports up to 99 and also make communications more reliable on more types of computers.

Program has fixed a bug where occasionally the scroll bars in the grid on left side of the main screen could produce a 'flicker' and lock up the program.

Program now shows more appropriate inputs in the Engine Specs screen for 2 stroke engines. These changes are just for information purposes and are not used for any calculations. Pro and Enterprise versions only.

Program added checks to ensure only proper thermocouple 'Types' were allowed as calibrations for various channels. This helps prevent errors during setup.

The History Log now shows all columns. Prior to this you did not see some columns because that column had no effect at that time. For example, prior to this you did not see if a test was marked 'Yes' for graphing if you opened the History Log from the main screen. Pro and Enterprise versions only.

Program now has a Preference which allows to "Edit Out Very Low RPM Noise Spikes" to pay close attention to spikes which can occur when RPMs are being measured at VERY low RPM, like 100 RPM or less. This is typically when vehicles on chassis dynos are rolling at low speed. Pro and Enterprise versions only.

Program has expanded History Log columns to better fill screen. Pro and Enterprise versions only.

Some computers use the F1 key to bring up Help, so F1 can NOT be used for starting to record data. Therefore, we now allow the F7 key to also be used to start recording. Pressing either F1 or F7 will do the same thing. F2 is still used to stop recording.

The Large Labels on the main screen for displaying peak torque and peak HP are now better spaced out, and have the fonts correctly picked to display better. Also the large Font Peak Tq and HP display is now done slightly differently because on some operating systems, the background was shown in black and was not readable. Pro and Enterprise versions only.

The program now better labels the torque from a chassis dyno is torque at the engine flywheel, after the power losses through the driveline. Before it was labeled "rear wheel torque", now it is "flywheel torque (after losses)"

## **Starting and Running a Test**

#### **When starting a new test:**

- You can now choose a recording frequency of 1/sec for recording for VERY long times, like 8 hrs or more. Pro and Enterprise versions only. Fig A8.17.
- The New Test Screen has been enlarged slightly so certain items like the "Type of Test" choices are more completely displayed.
- A new Example Dyno file has been added as a good template for a DataMite 4 for an absorber dyno, called "DataMite 4 Absorber w Fuel.CFG". This can be a good starting point for DataMite 4 users with an absorber (water brake) dyno.
- The program now lets you blank out the Engine Number when you start a new test. Pro and Enterprise versions only.

### **When using a recording switch:**

- Now you can use a NO (normally open) switch to start and stop recording data. This is chosen under the "Reverse" Logic" option under Recording Switch. If you purchase this hardware, paperwork describes this in detail. Pro and Enterprise versions only. Fig A8.8.
- Now the USB Switch for DataMite III and DataMite 4 can be held down for the entire test, so pressing and holding starts recording and then releasing stops recording. If you purchase this hardware, paperwork describes this in detail. Pro and Enterprise versions only. Fig A8.8.

### **New Dyno Controller:**

- A new dyno controller is being developed which will automatically control the dyno speed and allow for smooth ramping up or down of the RPM during tests. It is being developed for both water brake and eddy current dynos, both engine only and chassis dynos. The controller will provide better consistency and test-to-test repeatability. Because the controller is not fully developed, only major points will be pointed out here. Detailed info will come with your controller hardware. Pro and Enterprise versions only. Fig A8.10.
- Added option to hold RPM constant (good for steady state tuning) or allowing RPM to vary slightly (good for manual control, accel, and decel testing). Added Ctrl-H (holding) and Ctrl-R (release hold) for controller options. Pro and Enterprise versions only. Fig A8.10.

#### **During the test, or when using the Current Readings screen:**

- There is now an option to allow the Engine RPM to be filtered to the same level as the Analog Filtering on the Current Readings screen. This can provide for smoother operation to the RPM gauges. Note: By adding filtering to the RPM gauges, the gauge readings are slightly delayed; the more the filtering, the more this delay. Fig A8.9.
- The program now has a 'Click here for info.' if no USB communications occurs in the Current Readings screen. This can explain options to restore communications. Fig A8.9.
- The program now warns if Power Volts too low when recording data with DataMite III and 4, which can cause some sensors (especially weather sensors) to read incorrectly. This typically happens when powered by the USB cable only. Fig A8.9.
- The program now better explains which gauge is missing some required info for a calculated output.
- HP and KW will now be displayed as Corr HP and Corr KW on the Current Readings screen, where they are corrected for weather conditions. Pro version Only.
- The program now gives more explanation when you have requested to use a recording switch, but there is no dyno switch hooked up.

#### **After the test has been recorded:**

- After a dyno test has been run, the program now more clearly explains your options for saving the test data, and suggests new file name if the next file name in sequence already exists. This should save steps after the test, and avoid confusion on your options for saving the results. Fig A8.11.
- When you start a new test, and the file name you have entered already exists, the program now finds the next test number in sequence and suggests it as the new file name. Fig A8.11.
- A Preference has been added to allow recovering old USB Dyno DataMite data for the *last* test recorded, either the date in memory (best way to do it) or recorded to a temporary data file (may have missing data). If you have shut down the program, then recovering from the temporary data file is the only option you have. You could use this feature should you have a problem saving test data, but then have fixed the problem. Now you have the option of trying to recover this test data. Fig A8.11.

• The program now allows for very short inertia dyno runs, and runs where the change in RPM was not very great on a percentage basis, say from 2500 to 3000 RPM. Previously the program would not call these valid dyno runs.

## **New Calculations and Outputs**

Program now displays the engine inertia being calculated by program in the Engine Specs screen. It can also be entered directly on this same screen. This inertia is used to correct for engine inertia effects during accelerating and decelerating tests. You must also turn on this feature in Preferences, and set "Correct for Engine Inertia" to "Yes" in the Test Conds screen. Enterprise Edition only. Fig A8.12.

Program now has a Preference to allow user to enter an amount of chassis dyno losses to be applied to chassis dyno tests in the Test Conds screen. Enterprise Edition only. Fig A8.2.

Program has option to be able to adjust the A/F sensor calibration for the delay time it may take for the sensor to respond to a change in A/F. Enterprise Edition only. Fig A8.13.

If the test type is 'Meas TQ/HP from accel/decel' in Test Conds screen, then the dyno coastdown data in the Dyno specs screen are not used for any torque or HP related calculations. That is because these losses are included in the vehicle coastdown losses. There is a note to this effect in the Dyno Specs screen. Enterprise Edition only. Fig A8.14.

The program now has a feature where you can pick tests to be averaged together for graphing. This can provide for better data analysis and checking for real changes when a graph is based on 2 or more runs. Enterprise Edition only. Fig A8.15.

The program has new features for setting up the digital outputs for the DataMite 4. These digital outputs can be used for turning on or turning off various hardware, like power relays controlling fans, engine ignition to act as an engine safety or overspeed, etc. Because of the various options, detailed info will be included with your hardware for connecting to these digital outputs. . Pro and Enterprise versions only. Fig A8.16.

The program can now record OBD2 data via the Performance Trends OBD2 Link. This can greatly expand the data recording capabilities of the Dyno DataMite, to include data internal to the engine controller. This can be a great addition to most any chassis dyno working with street vehicles. Enterprise Edition only. Fig A8.17.

We have streamlined picking the calibrations for various sensors:

"Stainless Pres Sensor" is now a choice and you pick the range, from 25 to 10000 psi. Fig A8.18.

"A/F..." are now choices and you pick the range fuel type, from Gasoline, to E85, to Methanol, etc. Fig A8.18.

"Blowby" is now a choice and you pick the range, from 1 to 30 CFM. Fig A8.18.

The program now allows for 1, 3 and 5 cylinder 4 stroke engines, which produce a fractional pulses per revolution value, like 1.5 ignition pulses per revolution.

The program now allows for a Correction to be included in a calibration **table** to shift the calibration up or down slightly. Prior to this, the Correction was allowed for most **linear** calibrations, but not the non-linear **table** calibration. Fig A8.19.

## **Graphs and Reports**

Program has added a new feature for letting a user specify a multiplier setting for graphs. Previously the options for letting the program pick the multipliers or to specify no multiplier. Fig A8.20.

Program now does not allow Coastdown Tq or HP to be multiplied by a factor when graphing. It is always x 1. This provides less confusing graphs when included with Corr. Tq or HP, and/or Total Corrected Tq or HP.

Program has made several additional enhancements to printing the header for graphs and reports. Fig A8.22.

The program now has a feature where you can pick tests to be averaged together for graphing. This can provide for better data analysis and checking for real changes when a graph is based on 2 or more runs. Enterprise Edition only. Fig A8.14.

Program has made some enhancements for allowing to specify RPM increment on graph screen. Fig A8.21.

Program now marks Report and Graph Channels with "(na)" if they are not currently marked as 'Used = Yes' in the DataMite Specs. Fig A8.21.

Program now allows Graph Titles up to 30 characters long. Previously this was 16 characters.

Program has added new Graph Line Thickness option under Format of 'Thin Plus' which is slightly thicker than Thin. Fig A8.21.

All graph line thickness are listed under Format, Line Style, Line Thickness to make it easier to understand. Fig A8.21.

Program has modified filtering routine for torque and/or HP graphed vs MPH or KPH so they look more similar to the filtering of an RPM graph.

Reports can do up to 9 columns now, allowing for up to 9 data types to be reported.

Program has added a "Clear All" button to the Data Type lists in the Graph and Report screens, to clear out all selected data types. Fig A8.21.

Program has modified the method of Filtering (smoothing) data so the effect would be about the same whether you recorded data at 25 or 100 samples per second.

Program has fixed a bug where occasionally the first data point in a graph could cause filtered data to look somewhat strange if it was not very similar to data points, 2, 3, 4, etc.

Program has fixed minor bug on Graph Screen where the box surrounding the labels on left could have a double line on right side.

Program has added some refinements to better allow dyno files with multiple runs to graph selected runs more easily.

## **Printing**

Program now has enhanced printouts of the main screen to now include the Engine Picture and Company Logo if available. Pro and Enterprise Versions only. Fig A8.7.

Program now has added Print Options for reports for Including the Engine Picture and printing the Engine Picture small in portrait printouts (always printed small with landscape graphs because the room is available). Enterprise Edition only. Fig A8.22.

Program now allows you to shrink the height of the graph so you can more completely fit a certain format of graph on one sheet. Pro and Enterprise Versions only. Fig A8.22.

Program now has added several enhancements to printing graphs, so there are no broken outlines as in previous versions. Fig A8.22.

Program has fixed a bug which allows the printout of DataMite 4 configuration from DataMite Specs screen to look proper, without columns over-running each other.

Program has fixed bug where you could not easily Cancel out of printing from a .xps Windows Screen Printer.

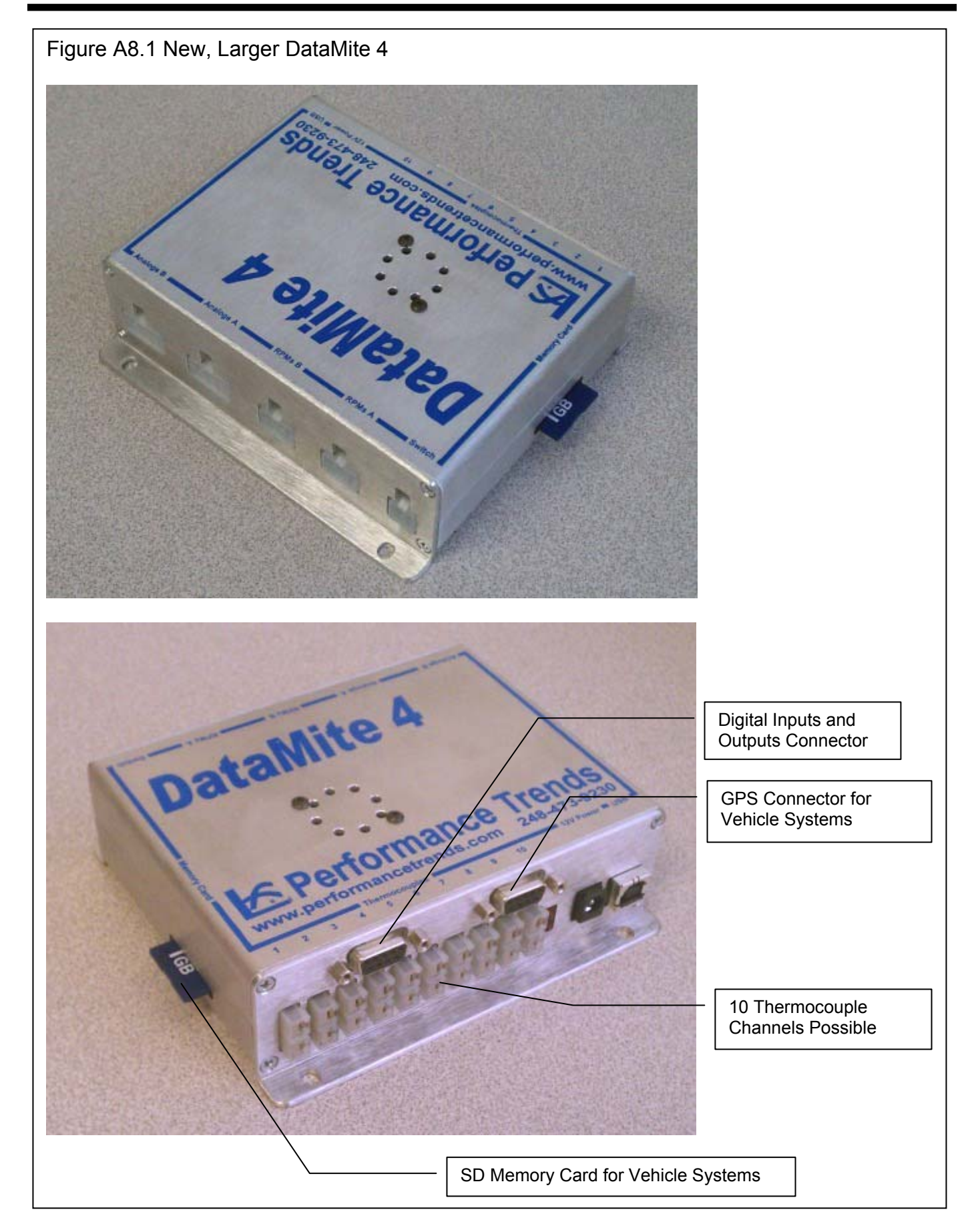

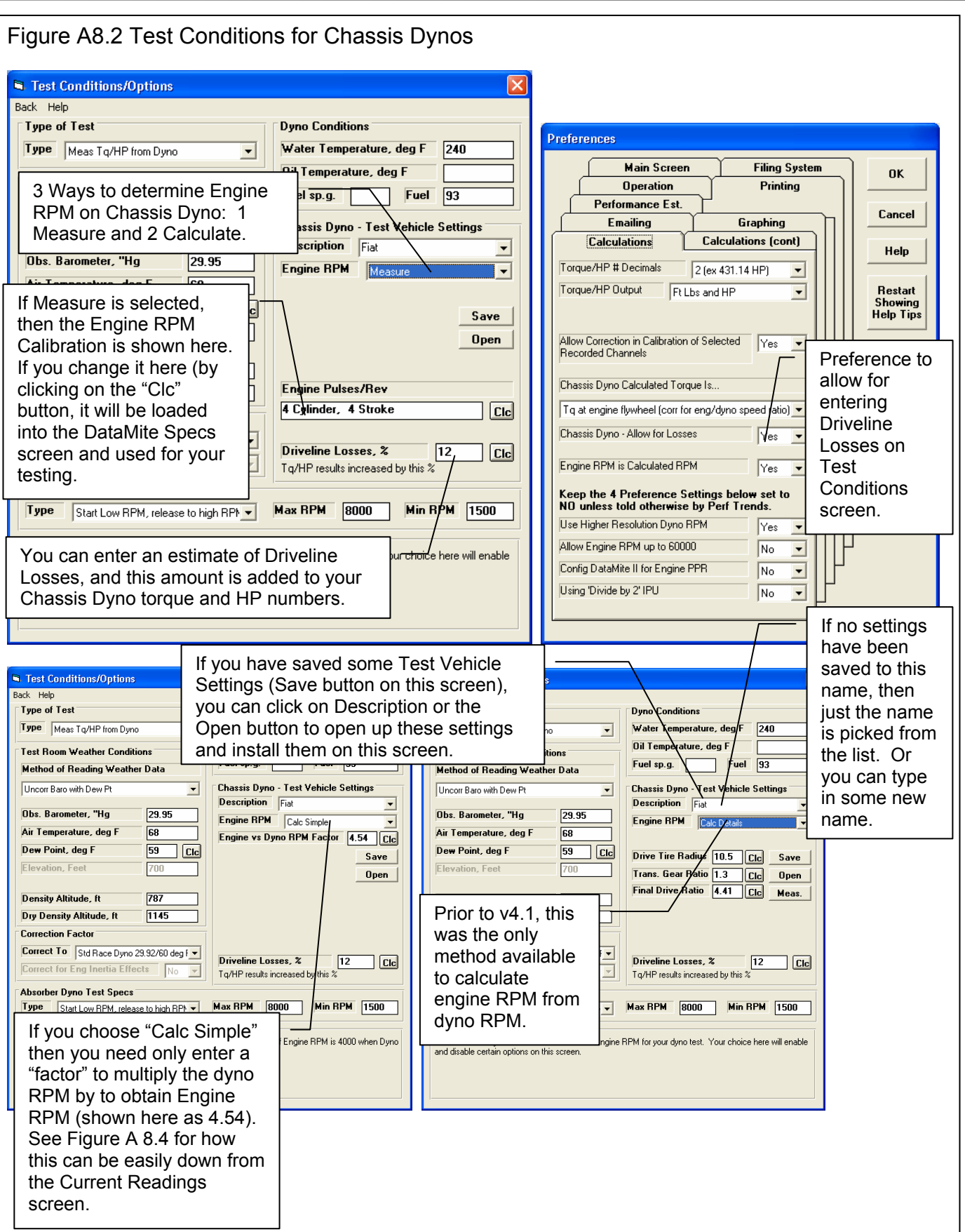

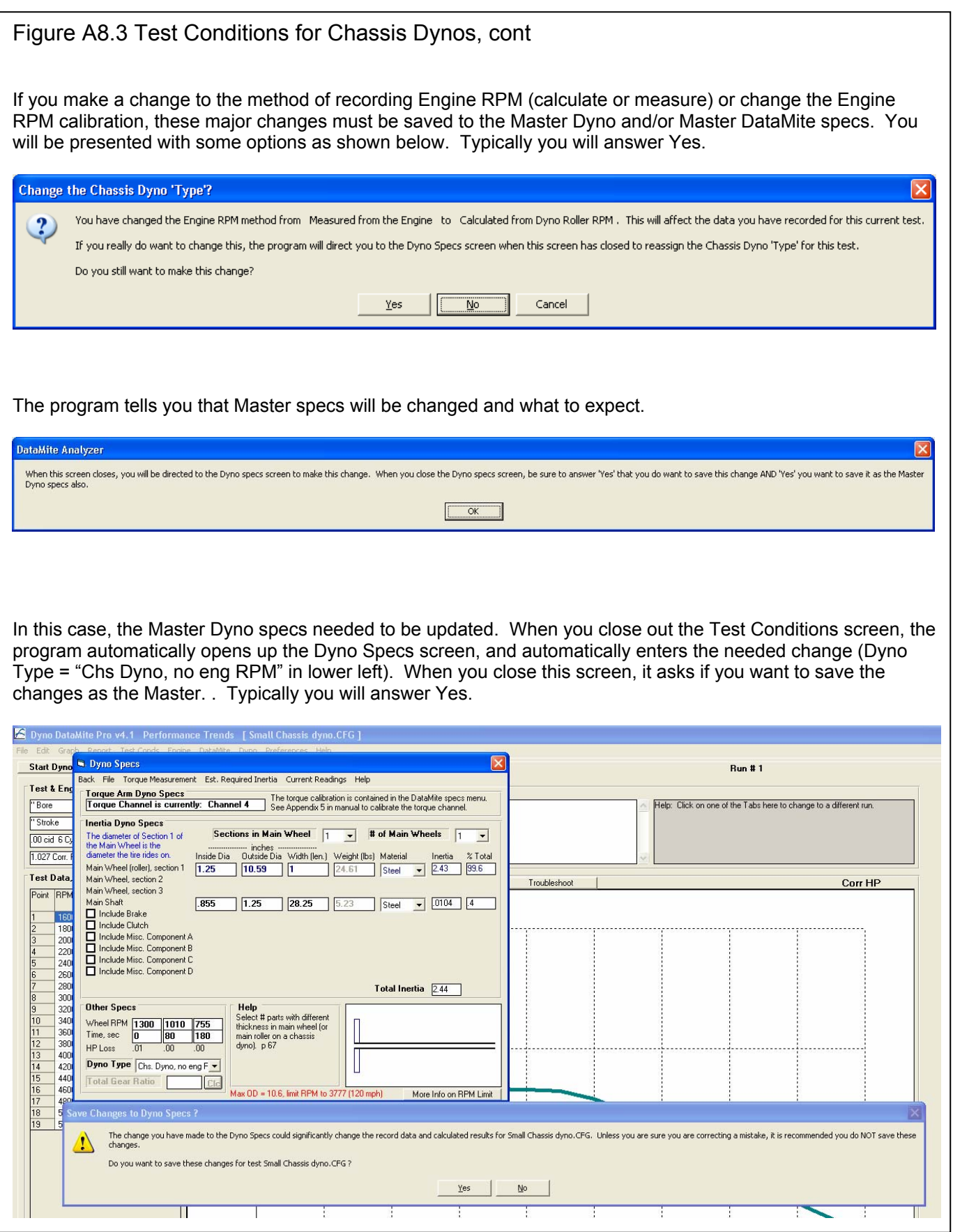

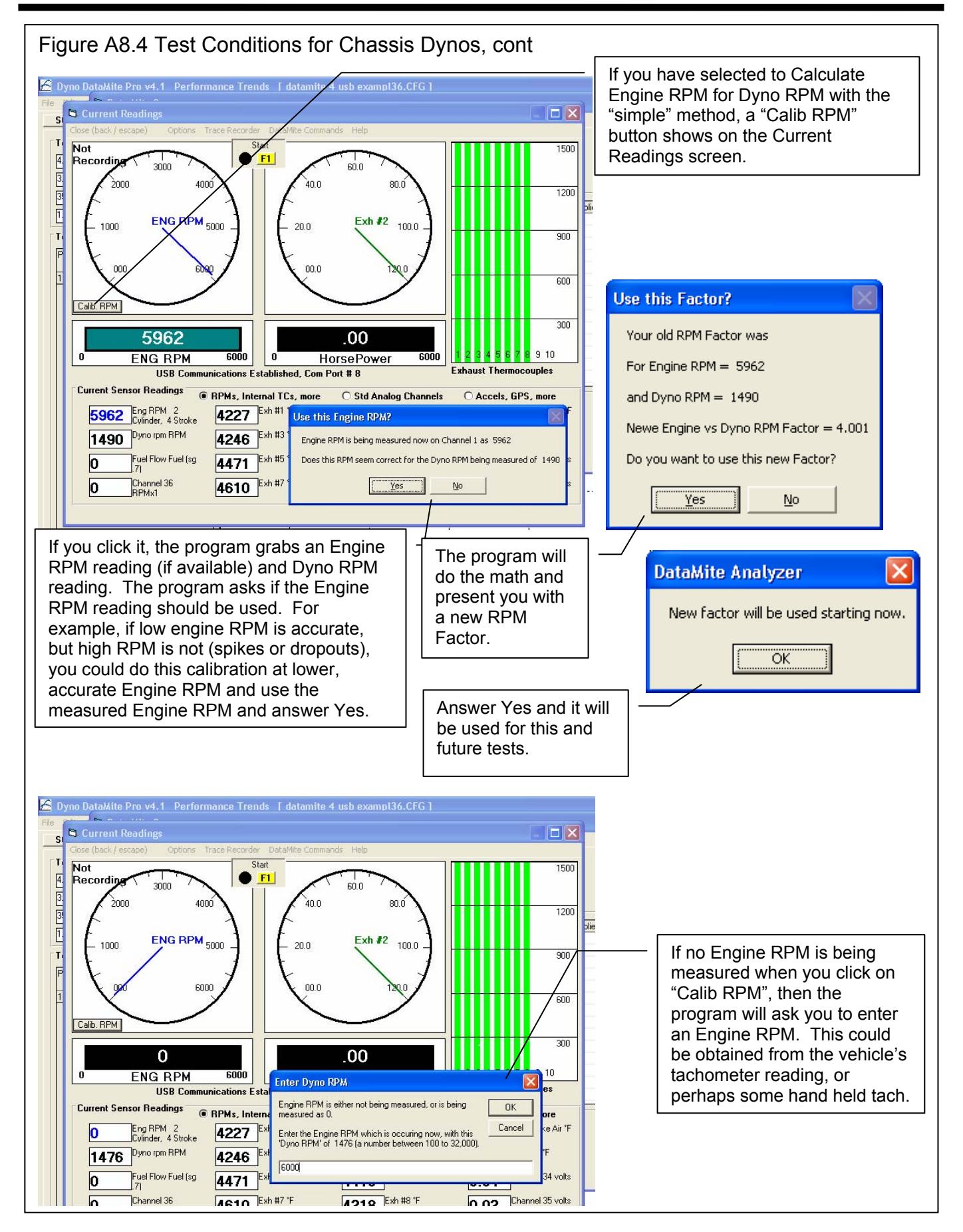

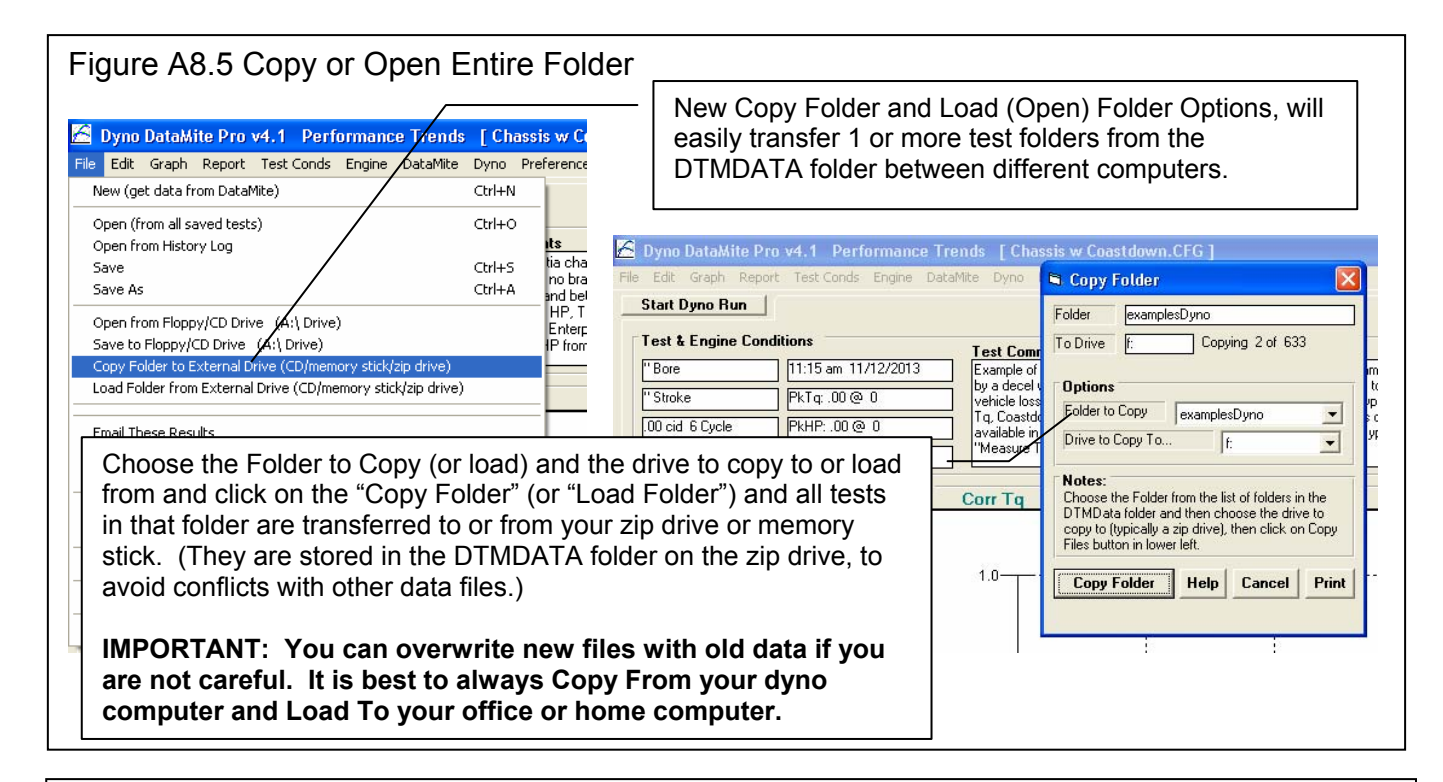

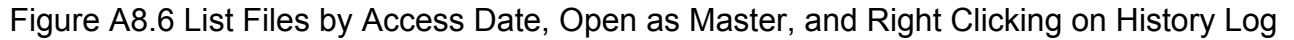

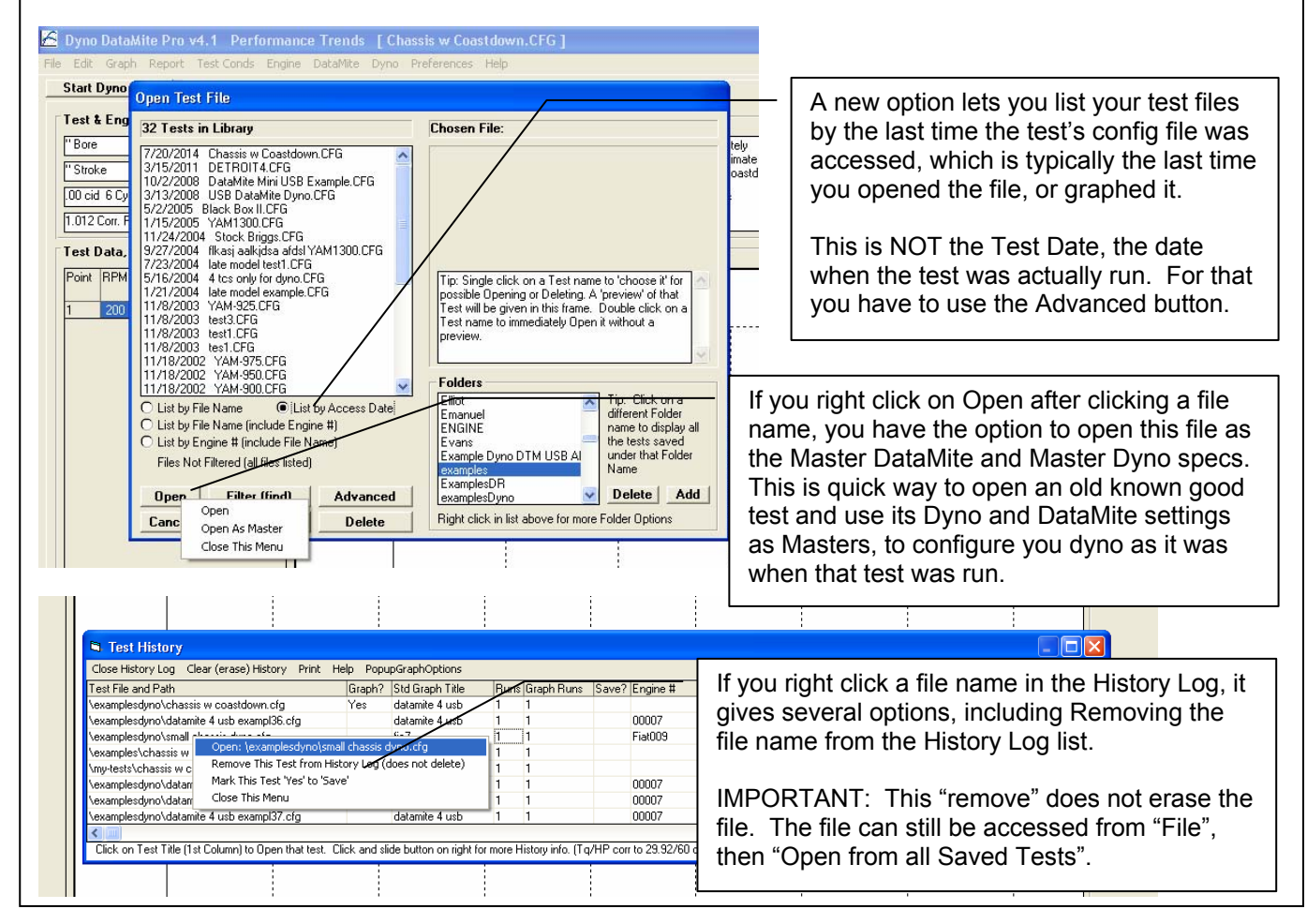

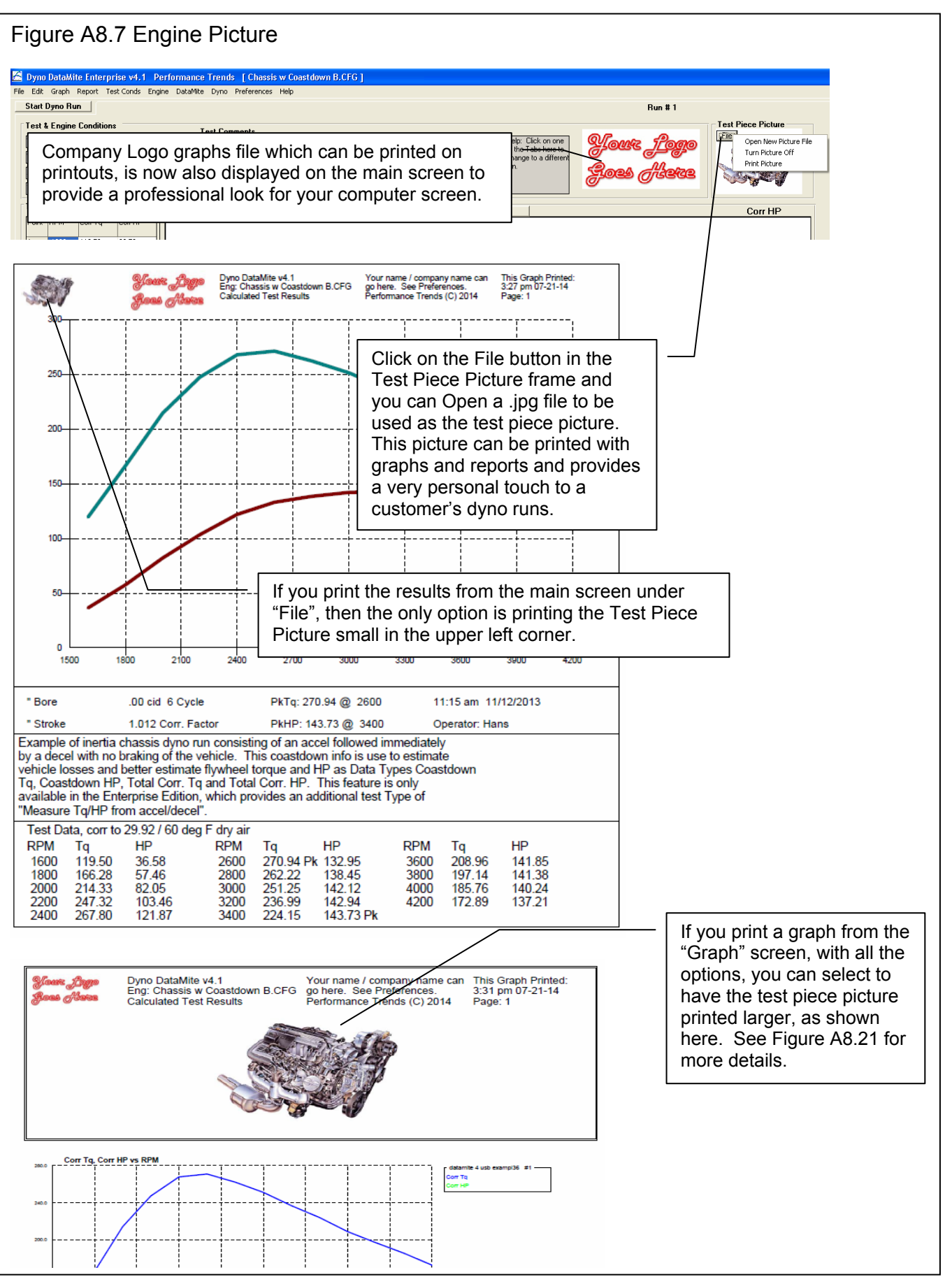

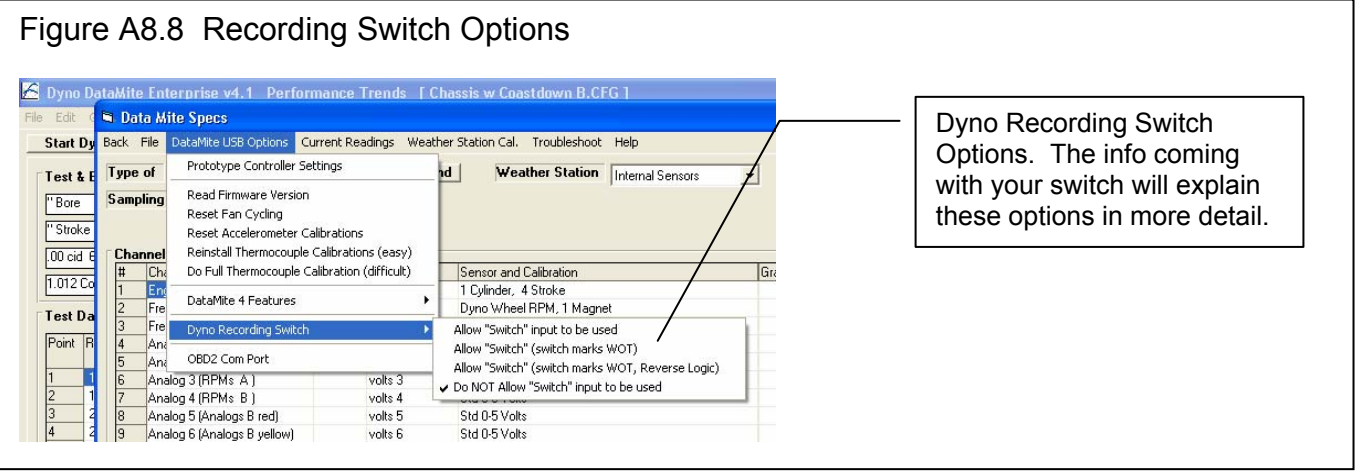

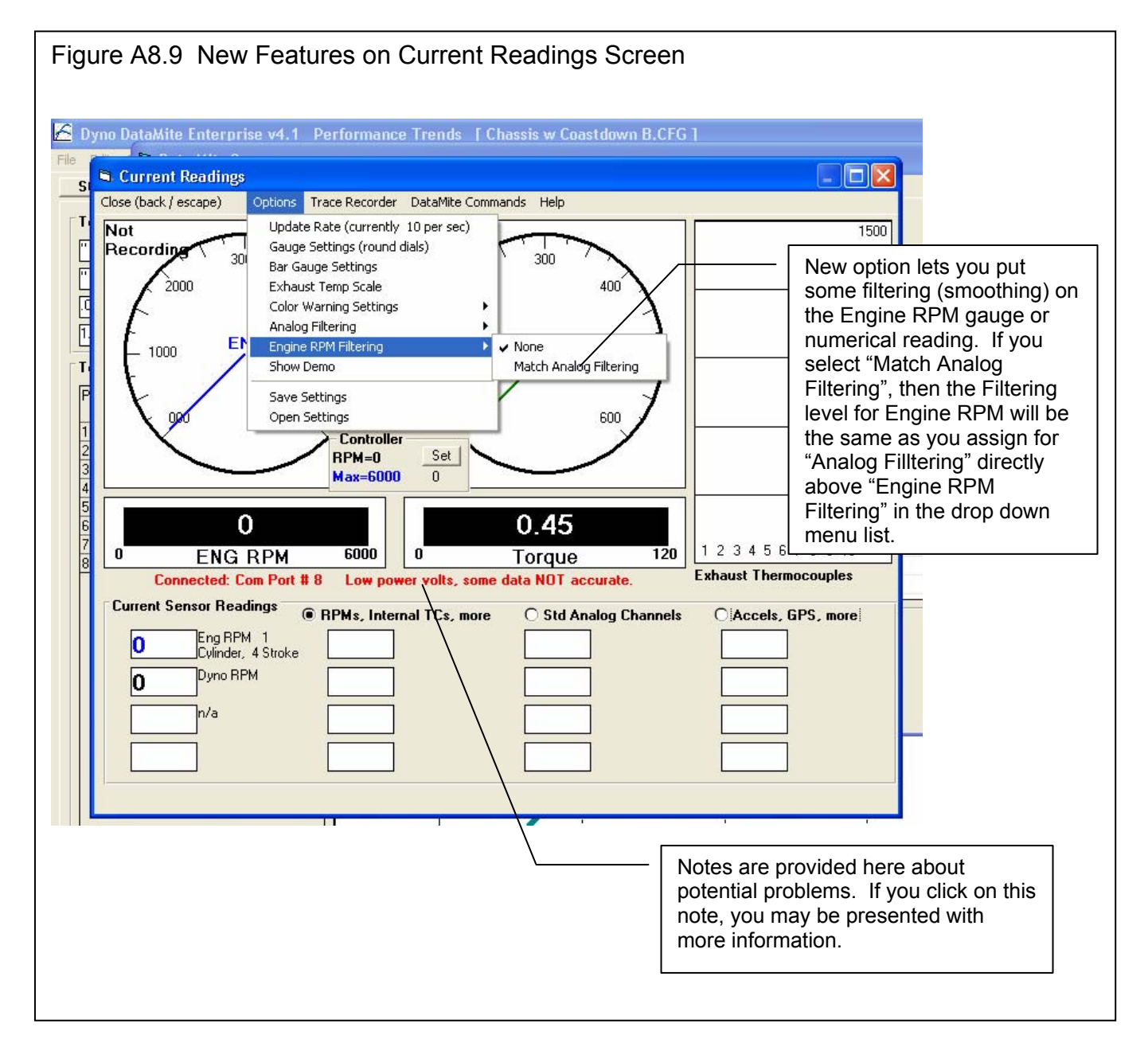

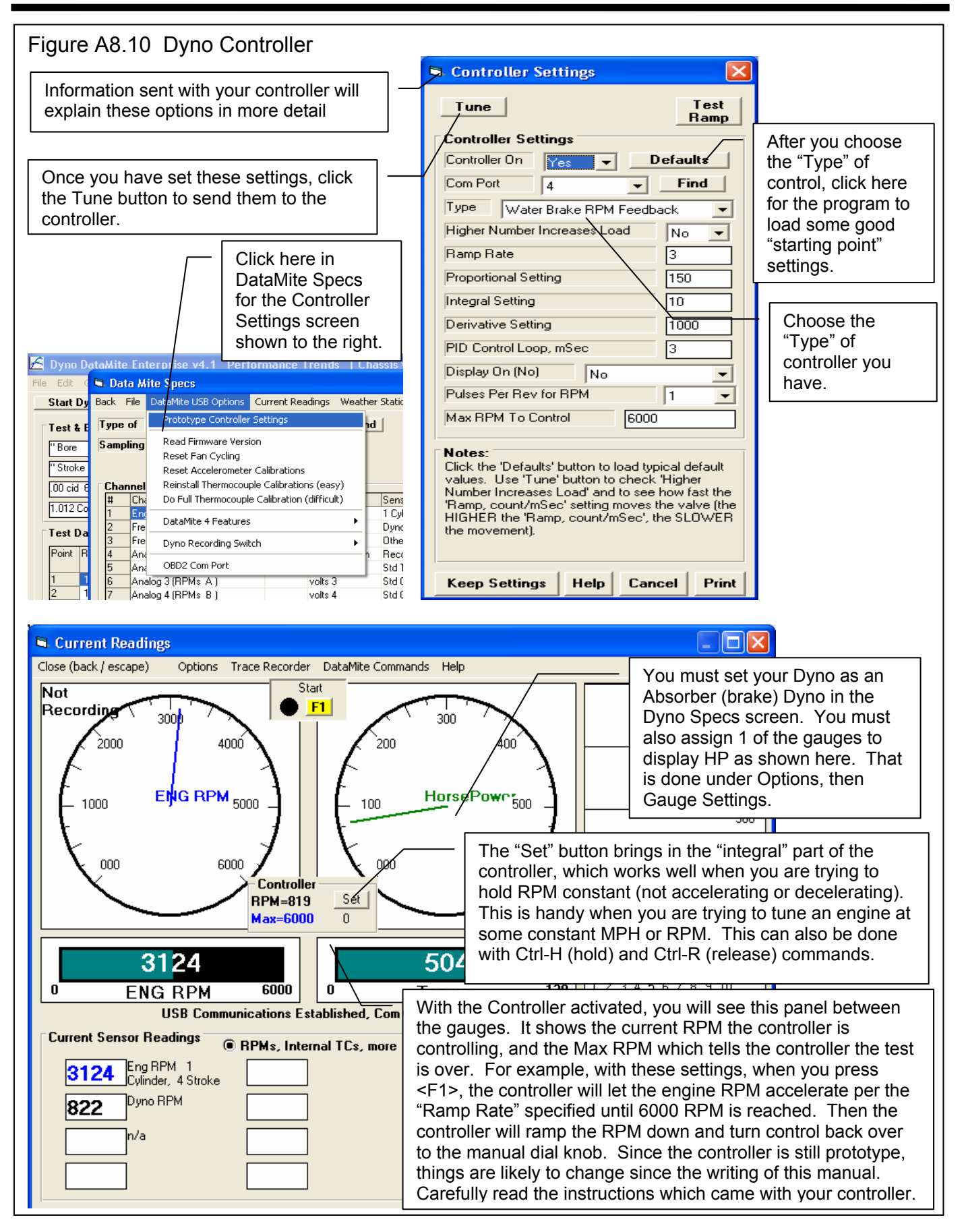

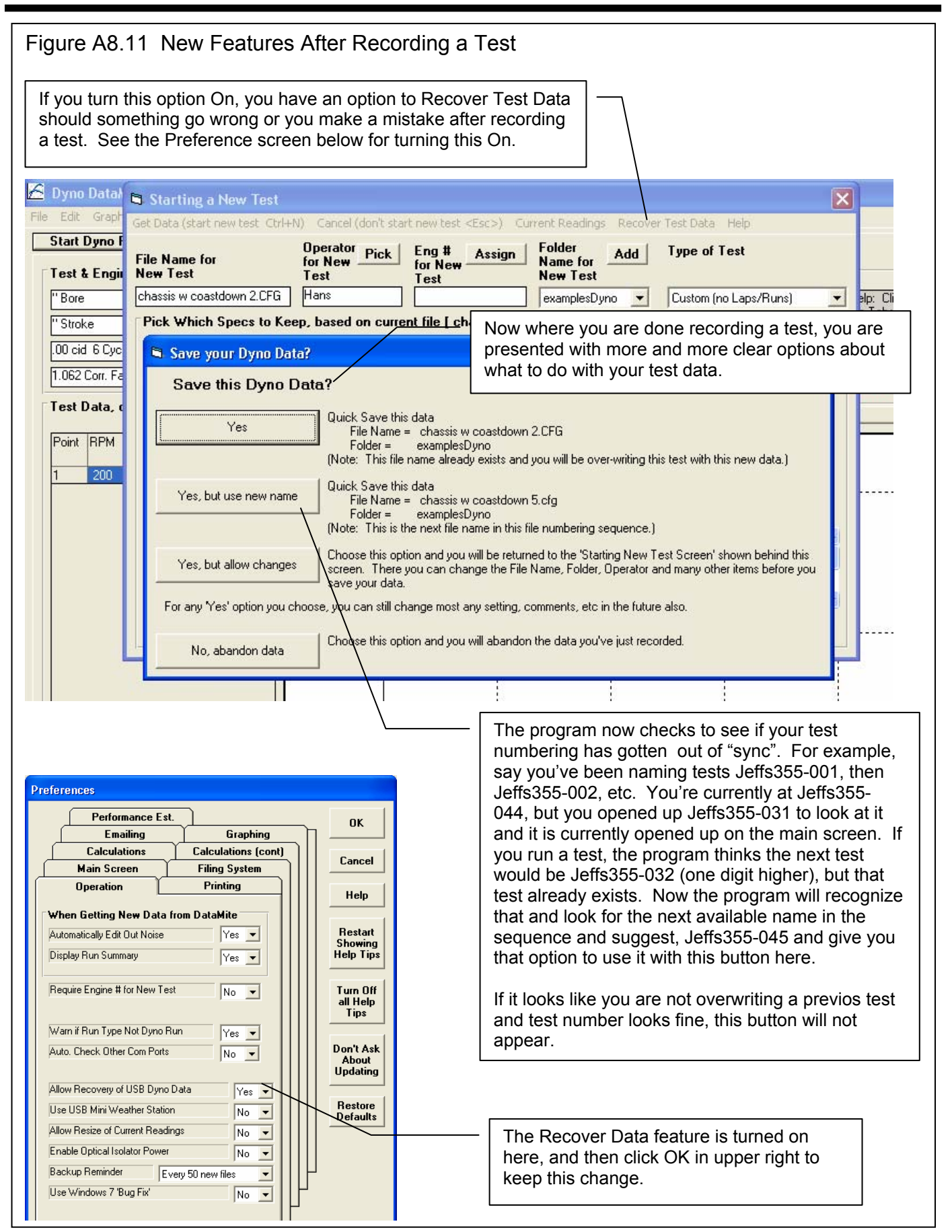

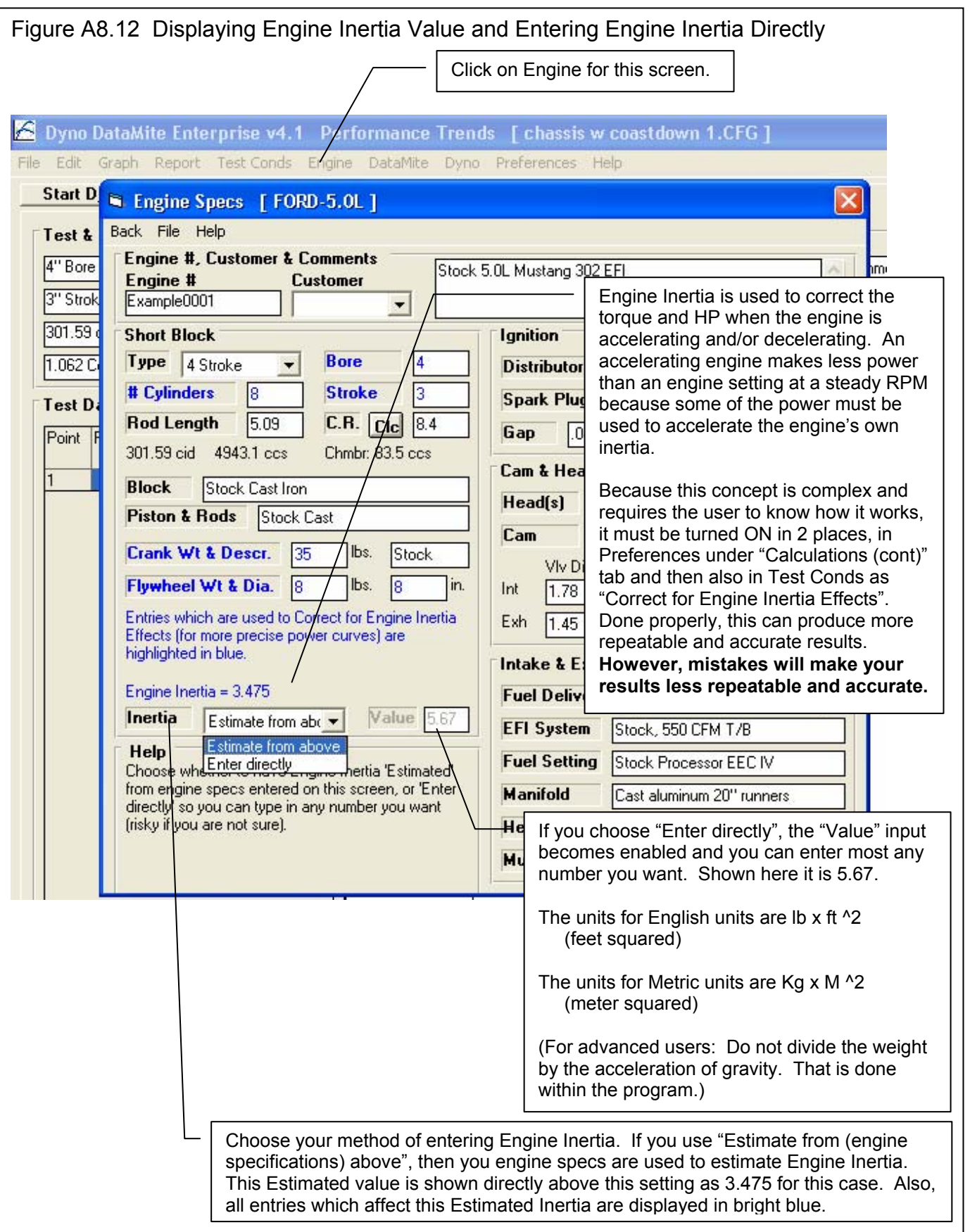

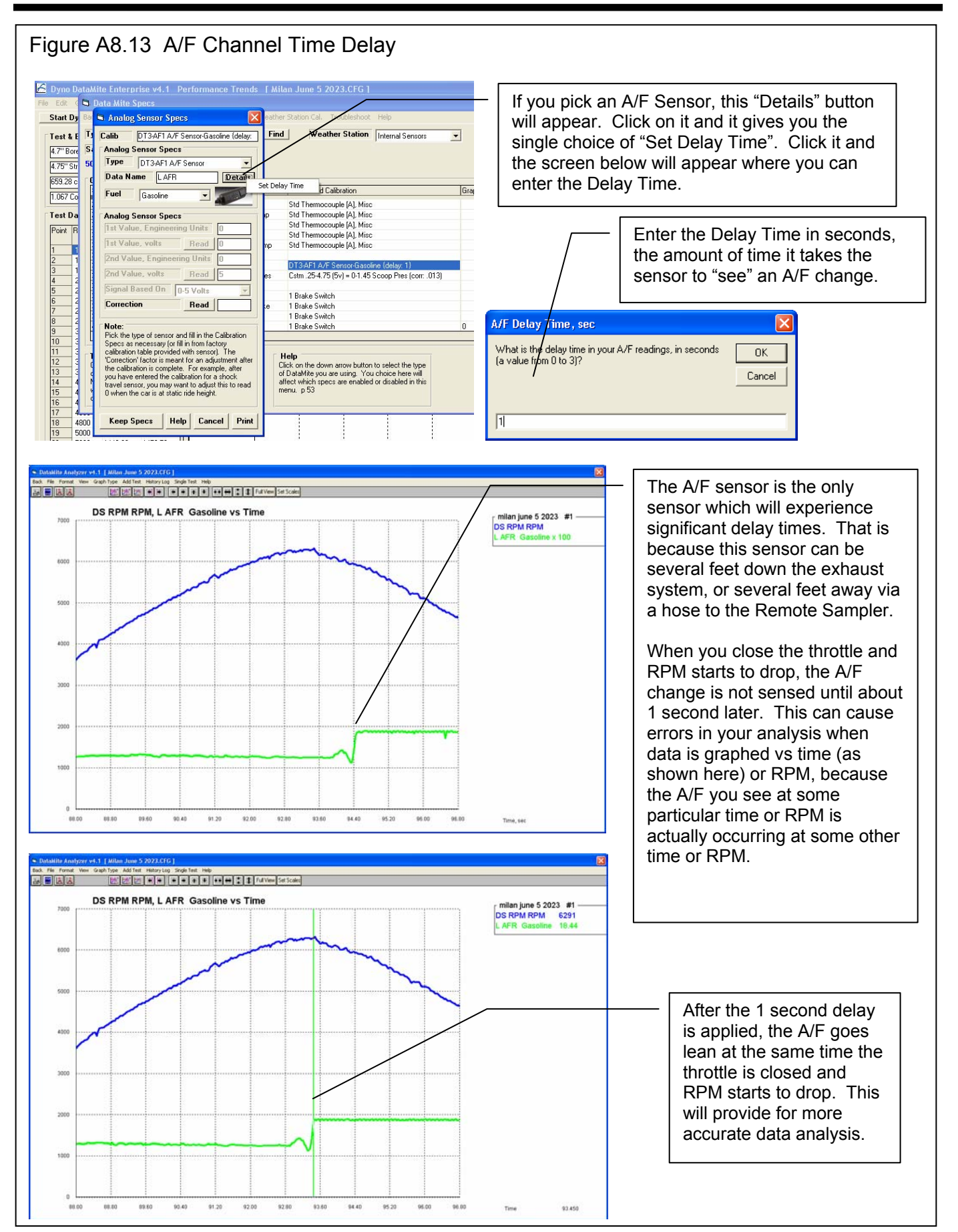

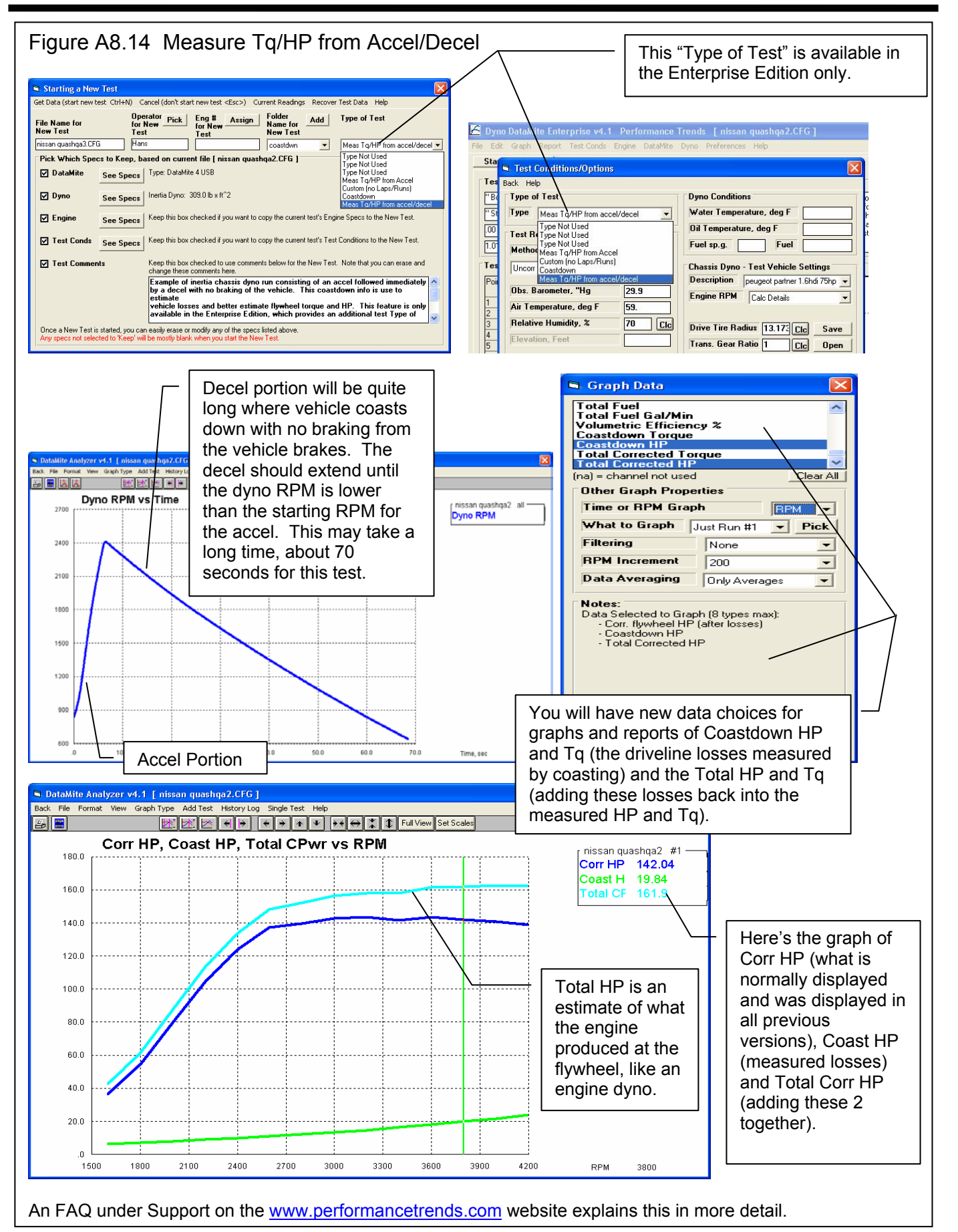

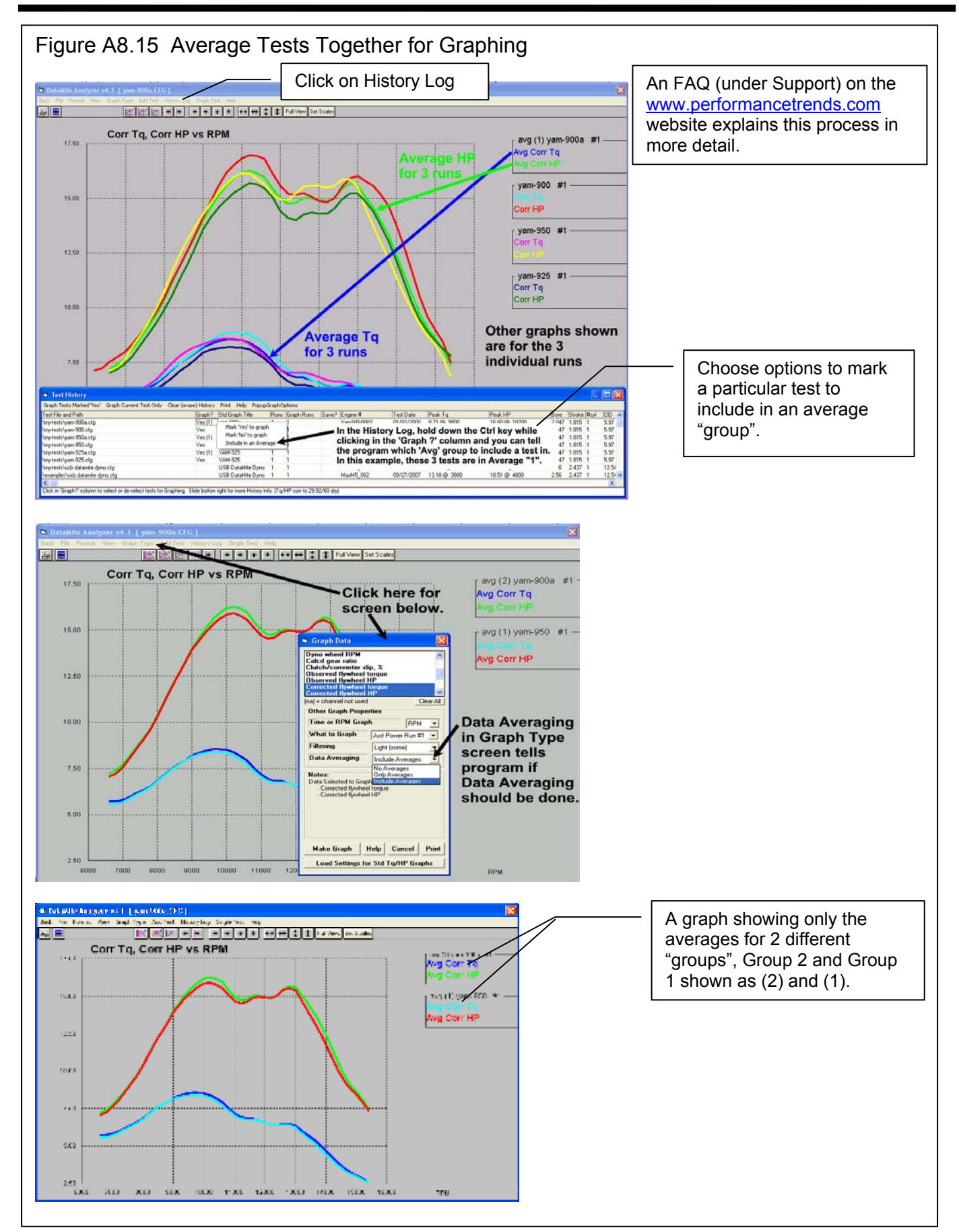

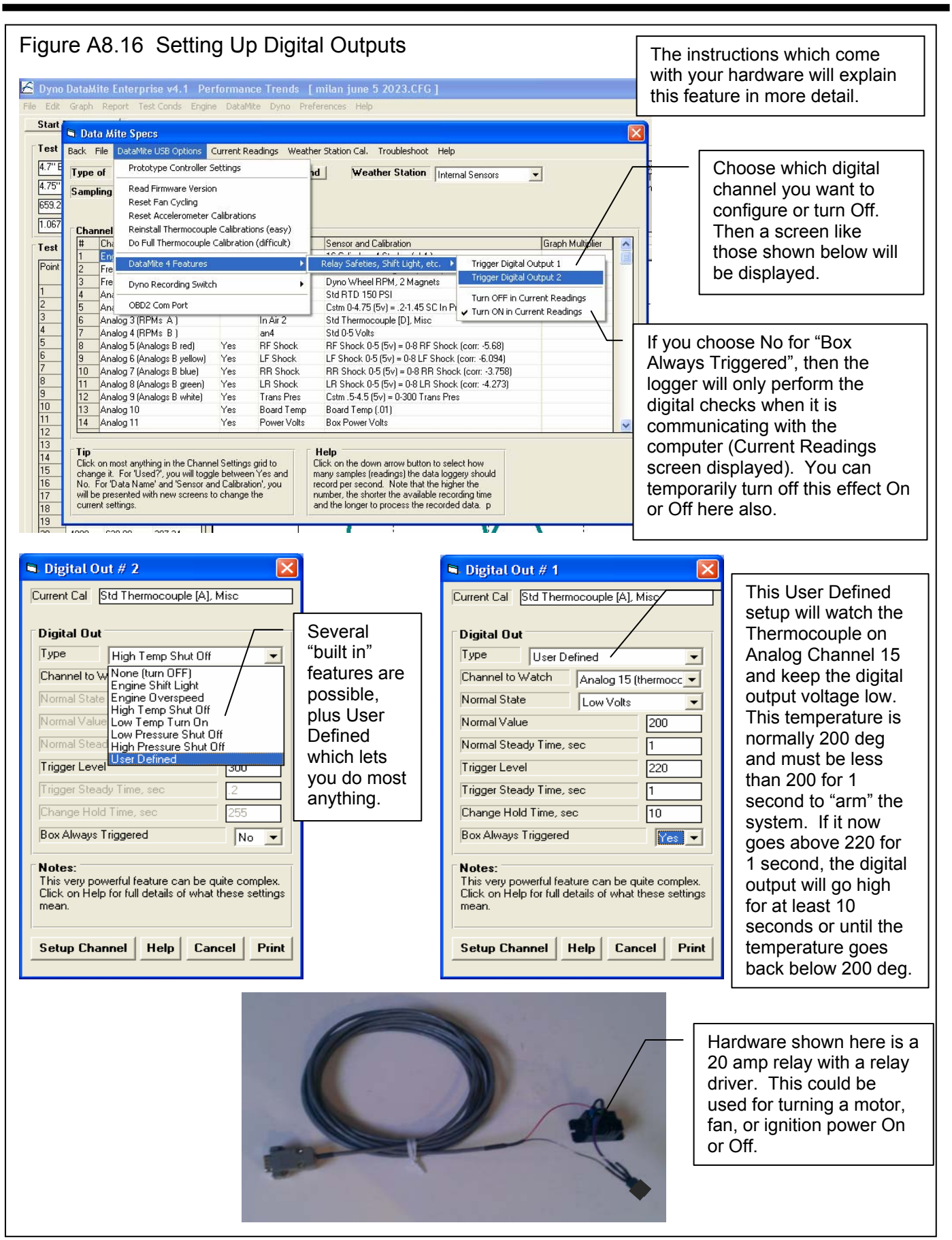

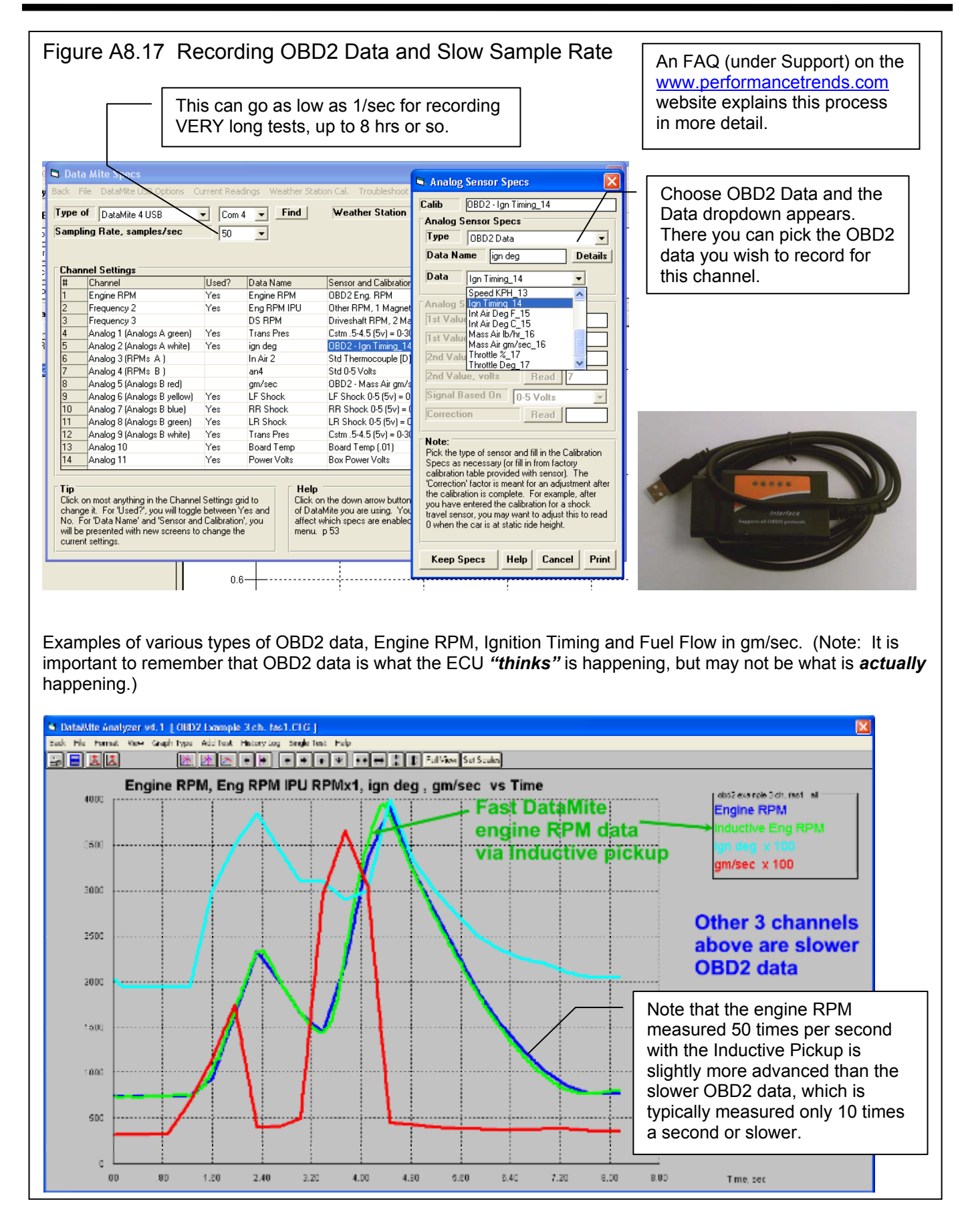

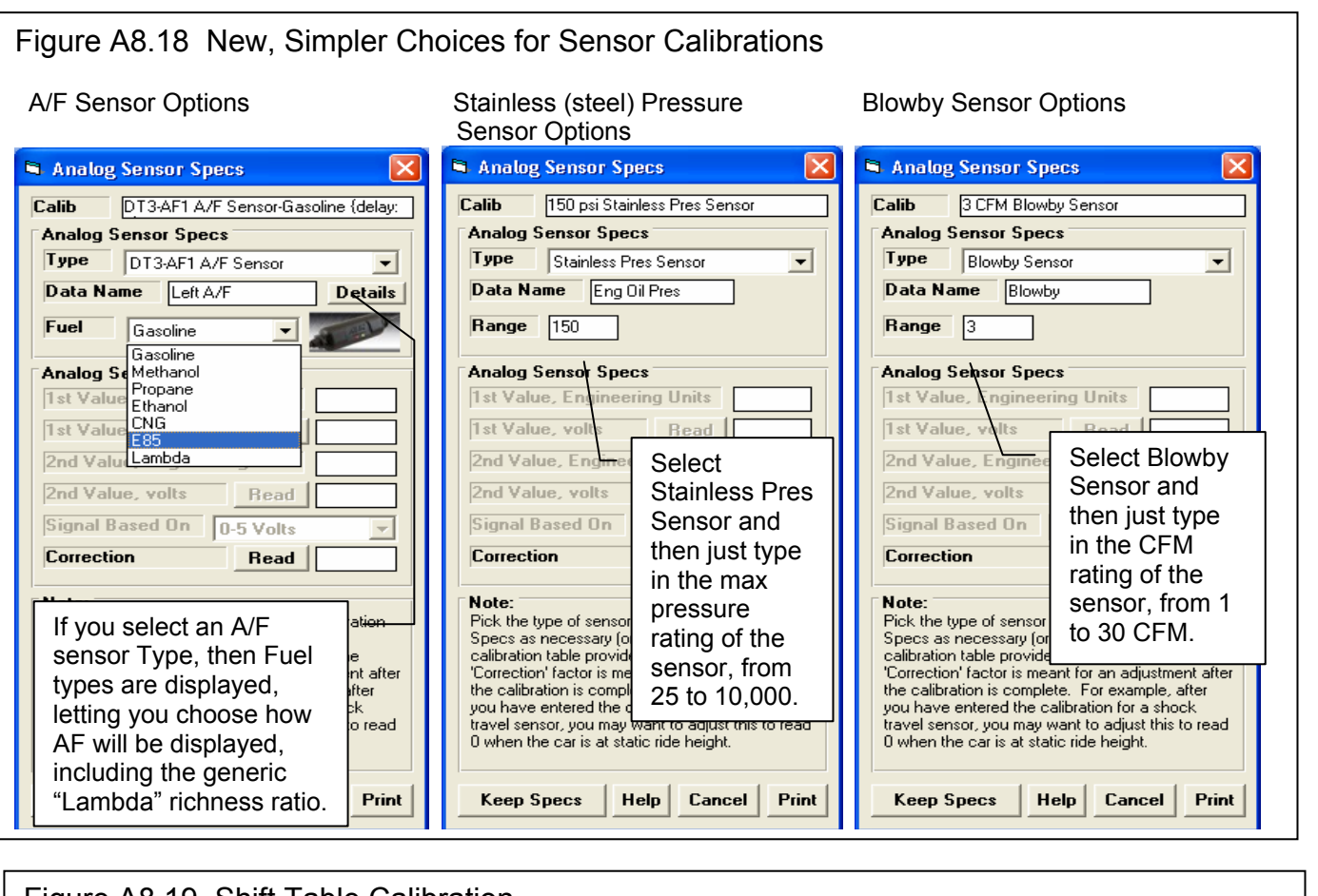

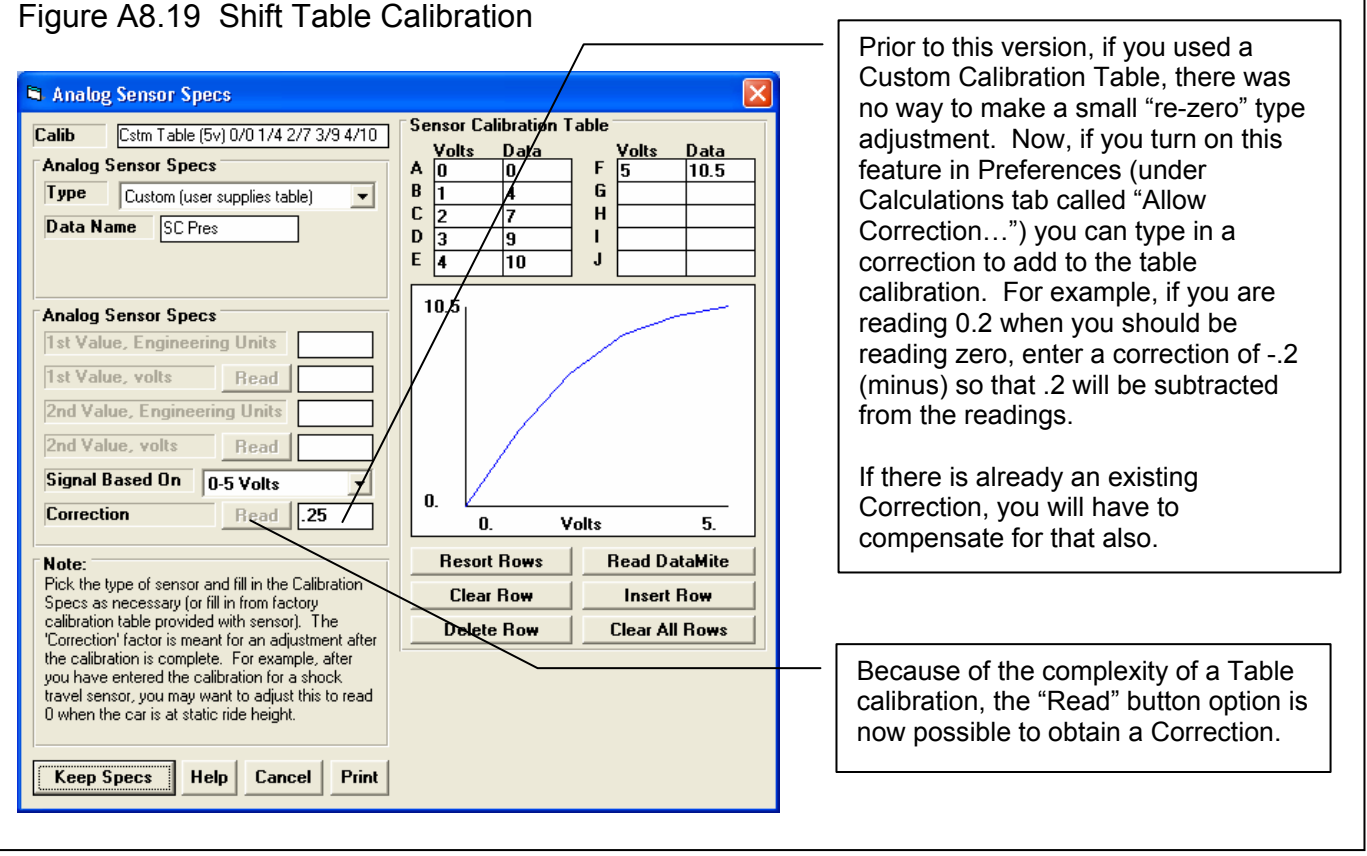

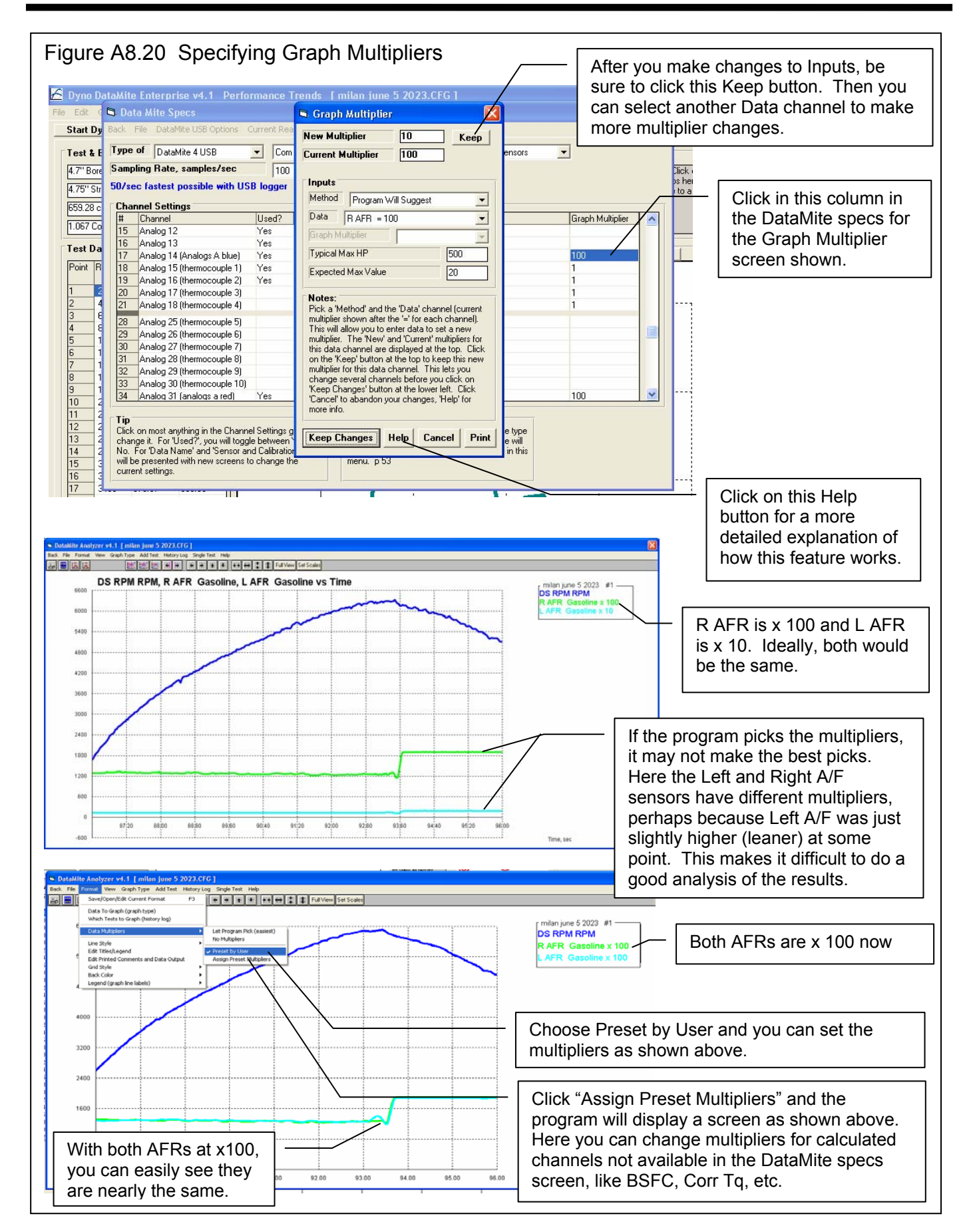

![](_page_23_Figure_3.jpeg)

![](_page_24_Figure_3.jpeg)